# Microsoft Teams を活用したオンライン講義実施の一例

‐薬学部医療栄養学科医療栄養学分野専門科目「薬物療法学 A」の場合‐

# An example of giving an online lecture utilizing the "Microsoft Teams"

–A case of "Pharmacotherapy A", a specialized subject in the course of Clinical Nutrition, Department of Clinical Dietetics and Human Nutrition, Faculty of Pharmacy and Pharmaceutical Sciences–

# 菊地 秀与<sup>1</sup>・岩田 直洋<sup>1</sup>・新井 理絵<sup>2</sup> KIKUCHI, Hidetomo; IWATA, Naohiro; ARAI, Rie

概要: 2019年度末にはじまった新型コロナウイルスの影響により、感染拡大防止を狙った移動自粛などがはじま り,薬学部医療栄養学科では 2020 年度前期に開講する講義のすべてをオンラインで実施することを決断した。 城西大学は Microsoft 社と教育機関向け総合ライセンス契約を提携していることから,業務用チャットサービス 「Microsoft Teams」(Teams)を使用したオンライン講義の実施を,「薬物療法学 A」の講義で試みた。本稿で は、Teams の紹介やその機能である, "チーム"の作成, "チャネル"の設定, "会議"の投稿および "チームメン バー"の設定の実際について報告するほか,学生への周知およびオンライン講義の実際に関しても報告する。

# 1.はじめに

2019 年も終わりを迎える中,新型コロナウイルス(corona-virus disease 2019: COVID-19)に関 する報道1がはじめて国内でなされてから丸1年、生活が大きく変わった。感染拡大を防止する ために,移動自粛,マスク着用が推し進められ,それに伴いリモートワークや在宅勤務が進ん だ。このような現象は教育現場においても認められ,城西大学においても入校制限,消毒の徹 底,2019 年度学位授与式および 2020 年度入学式の縮小などが行われた。

薬学部医療栄養学科では 2020 年度前期に開講する講義のすべてをオンラインで実施すること を決断した。入校がかなわない学生が、すみやかにオンライン講義に参加できるよう、ラーニン グ・マネジメント・システム「WebClass」をポータルとすることを前提とし,またオンライン講 義にはビデオ会議システム「Zoom」を利用することとなった。Zoom が採択された理由として, ICT (Information and Communication Technology) 機器 [スマートフォンやパーソナルコンピュー

1 城西大学薬学部医療栄養学科 2 二葉栄養専門学校栄養科

責任著者:菊地 秀与; hkikuchi@josai.ac.jp

タ(パソコン)など]を選ばない点や,会議室の ID や URL(Uniform Resource Locator)さえ分 かっていれば事前にアカウントを作成・登録することなく誰でも簡単に利用できるため、学生に も利用しやすい点があった。しかし後者にあげた点は,裏を返すと,本来は会議に招待されてい ない第三者であっても,会議室の ID や URL さえ分かれば無断で会議に参加できてしまう Zoom Bombing (Zoom 爆撃)と呼ばれるセキュリティー問題が生じた<sup>2</sup>。事実,米国では Zoom を使っ た学校のオンライン授業に見知らぬ人物が乱入し,暴言を吐いたり不適切な画像を映し出したり する事件が起こっており,連邦捜査局(Federal Bureau of Investigation: FBI)が警告を発する事態 にまで発展している。さらにこうした事態を重く見たニューヨーク市では,オンライン授業での Zoom の使用を禁止する通達を出している <sup>2</sup>。加えて Zoom 使用が学内外のみだけでなく国内規模 のアクセス多数に耐えられるのかなど不明な点もあった。

以前より城西大学は Microsoft 社と教育機関向け総合ライセンス契約を提携しており、在籍す る教職員・学生は Microsoft 社のソフトウェアを利用することができる。学生に対してすでに"学 籍番号"という Microsoft 社のソフトウェアを使う上での"アカウント"を発行済みであることか ら,Zoom にないセキュリティー保持や Zoom がうまく機能しなかった際のバックアップとして 利用できることを念頭に置き,Microsoft 社が提供している業務用チャットサービス「Microsoft Teams」(Teams)を使用したオンライン講義の実施を薬物療法学 A(医療栄養学分野専門科目 2 年次生必須科目)で試みたので報告する。

# 2.Microsoft Teams とは

Teams は 2016 年に Microsoft 社が発表した業務用チャットサービスである。ソフトウェア開発 者などチームで働く人々のコラボレーションを円滑化するため「Office365」の企業向けサービス の一部としてスタートした <sup>3</sup>。チャットサービスを利用することでメールよりも気軽に情報を交 換できるほか, Teams から Office 365 の他のアプリケーションを呼び出すことや、グループチャ ットをしているチームメンバーと「Skype」でビデオ通話をしたり,Office のドキュメントを共 有・編集することができる。さらに,Zoom と同様に ICT 機器を選ぶことなく利用できることか ら,パソコンをほとんど持たない医療栄養学科の学生に対してスマートフォン上で使用させるこ とできた。Teams において,ビデオ会議機能はあくまでサービスのひとつであることがビデオ会 議システム Zoom とは異なる点であり, Micosoft 社の狙いは Teams を他のソフトウェアとのコラ ボレーションプラットフォームとすることである。

# 3.薬物療法学 A での Teams 利用

薬物療法学A でのオンライン講義において、ポータルはあくまで WebClass であることから, Teams 利用はあくまでオンライン講義に必要なビデオ会議サービスに関する利用とし, 課題提示 などはすべて WebClass 内で行った。

#### 3.1 チームの作成

"チーム"は、組織内で何か重大なことを行うために集まった人たちのグループであり、例え ば企業内の部署や課ごと,または事業のプロジェクトやトピックでのチャットやビデオ会議など を実施するのに有用な機能である。そのため,本講義を実施するための『2020 年度薬物療法学 A』というチームを Temas 内に作成した(図1)。

#### 3.2 チャネルの作成と会議の設定

"チャネル"は,チームを作成したチーム所有者やチームに参加するチームメンバーとの会話 を交わす場として提供されており,特定のトピック,部署,またはプロジェクトの専用として機

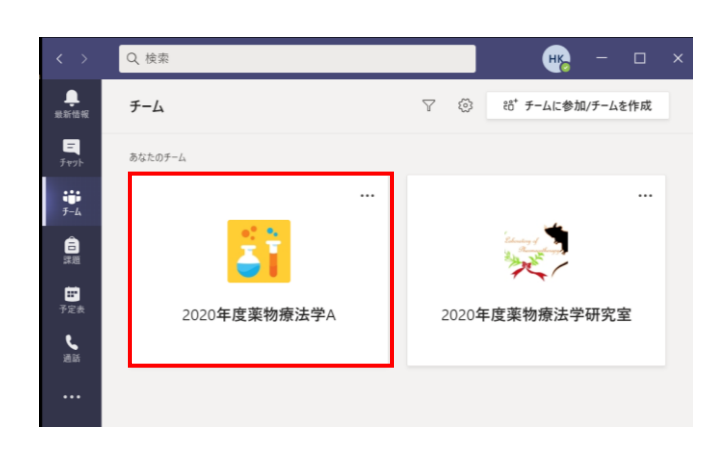

図 1 Teams 内で作成した『2020 年度薬物療法学 A』"チーム" 赤枠で示すチームの作成は,図内右上の"チームに参加/チー ムを作成"をクリックすることではじめることができる。

能する。チーム作成後のチャネルは "一般"しかないので,必要に応じて チャネルを作成する必要がある。一般 チャネルでは,"投稿"することでチ ャットやビデオ会議を実施できるが, 複数回にわたるオンライン講義実施内 容をひとつのチャネル内で済ませるこ とは,学生の混乱を招くことになりか ねない。そこで,『シラバスの項目に 沿ったタイトル』のチャネルを作成し た(図 2)。

オンライン講義を実施するために

は,"会議"(ビデオ会議のこと)を設定する必要がある。シラバスに沿ったタイトルのチャネル を作成したことから,各チャネル内に会議を投稿した(図 2)。投稿時の会議名は『シラバスの 項目に沿ったタイトル』とし,開催日には講義実施日時を入力した。この開催日設定を予めする ことは非常に重要であり、Teams 内や Office365 の"予定表"と自動的にリンクされ, "予定表" から設定した"会議"にアクセスすることが可能となる。さらに"会議オプション"では、『ロ ビー(Zoom でいう"待機室")をバイパスするユーザー』を"自分の組織内のユーザー"に, 『発信者によるロビーの迂回を常に許可する』と『発信者が参加または退出したときに知らせ る』を"はい"に設定した。これら設定により,インターネット回線の不安定による途中退出後 の再参加を可能にするとともに退出を講義中に把握ができる。さらに,『発表者となるユーザ ー』を"自分のみ"に設定することで,教員側の一方的な進行で講義が進むようにした。

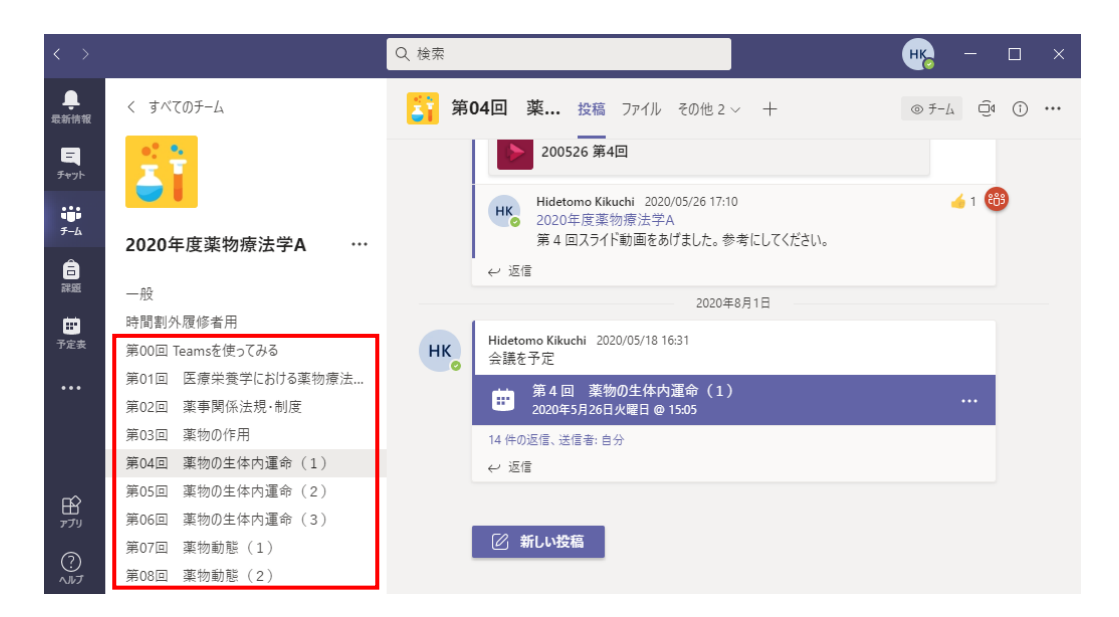

#### 図2 "チャネル"の設定と"会議"の投稿

赤枠に示す"チャネル"は,『シラバスの項目に沿ったタイトル』にし,学生がアクセス先を迷わないよう にした。予めチャネルに"会議"を投稿することで,オンライン講義の実施日時がわかるようにした。

## 3.3 チームメンバーの設定

チーム内のメンバー登録の方法には,①チームにメンバーを追加する,②チームコードをメン バーに提供しコードでチームに参加する, ③URL 形式のチームへのリンク(リンク URL) をメ ンバーに提供し,アクセスすることで参加する,などがある。①は,チーム所有者自身がチーム メンバーを一人一人登録していくため,多人数登録には時間がかかる。②は,チームメンバーが Teams に慣れていれば使い勝手がよいが,これまで Teams を利用したことのない学生には少し難 易度が高いように感じられた。そのため,リンク URL にアクセスすることで Teams に自然にア クセスでき,結果としてチームに登録できる③を実施した。

#### 3.4 学生へ向けた Teams 使用の準備, 周知と操作練習

Teams にふれたことのない学生に対して,第 1 回の講義前に自身の所有する ICT 機器への Teams インストールとその操作に慣れるように, WebClass 内に課題設定をした。具体的には, WebClass 内に『オフィスアワー』ラベルを設定し,『オンライン講義用ソフトウェアについて』 資料の作成をおこなった(表 1)。さらに WebClass 内に『第 0 回 Teams を使ってみる』ラベル を設定し,『友達と「通話」してみる』レポートの作成,および Teams 内に『第 00 回 Teams を 使ってみる』チャネルを作成した。加えて『第 0 回 Teams を使ってみる』ラベルを設定し, 『友達と「通話」してみる』レポートを,第 1 回講義前に実施してもらうようにした。

医療栄養学科におけるオンライン講義実施が決定し、本課題準備が整ったあと、WebClass の

"メッセージ機能"を使用して,オンライン講義実施と Teams のインストールや操作法に関する 講義準備を学生に連絡した(2020 年 4 月 16 日実施)。

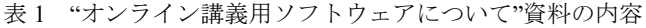

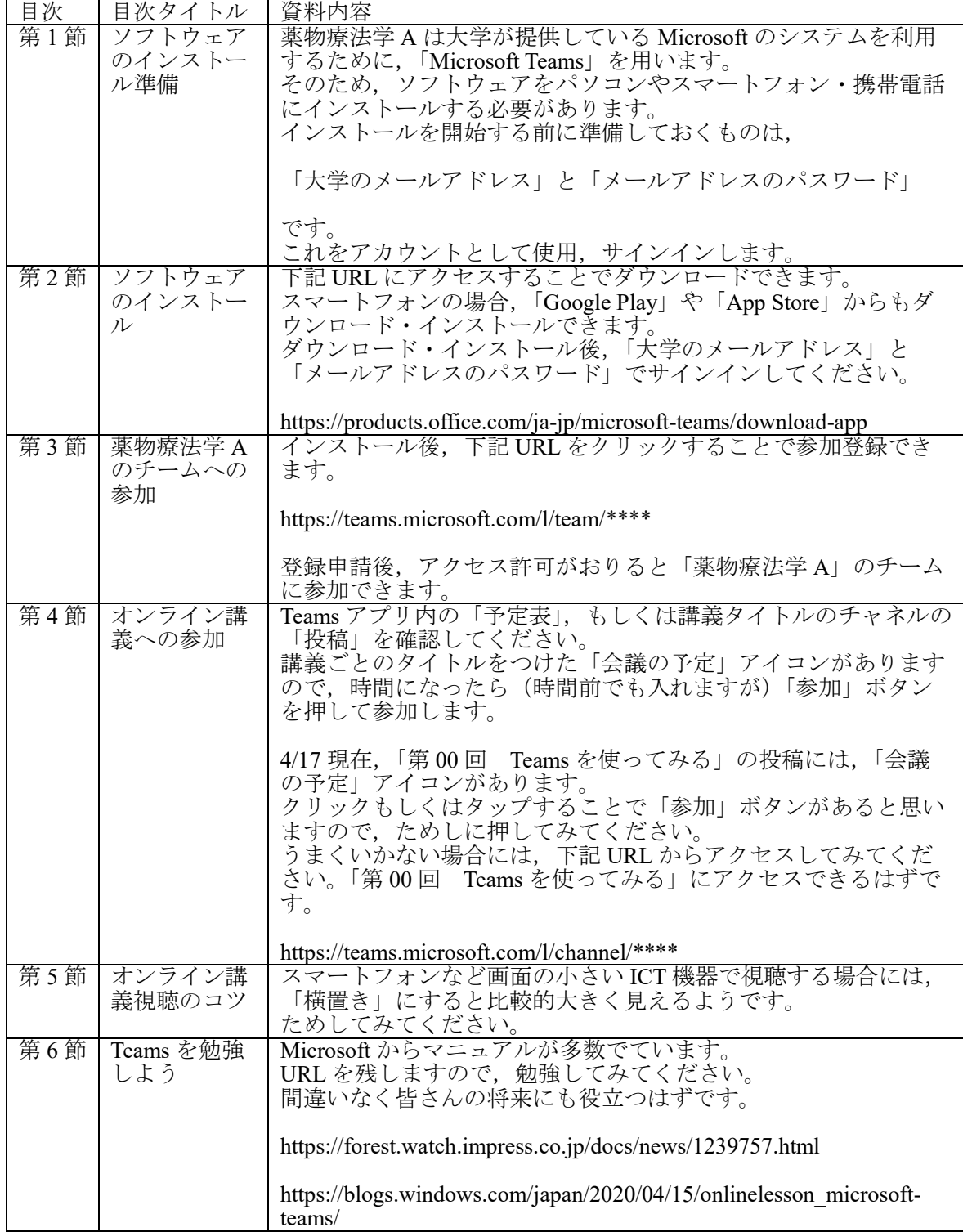

### 3.5 オンライン講義における会議機能の利用の実際

"会議"には,音声,ビデオ,および画面共有機能が備わっており,録音・録画することもでき る。会議で利用されたチャット(会話)は、チャネル内でのチャット投稿と連動されており、記 録として残しておくことができるほか,ビデオでは画面上に最大 4 人のユーザーを画面上に表示 することができる<sup>注1)</sup>。また参加ユーザーを把握できるが、Zoom と異なり参加者の入退室記録な どを得ることはできない<sup>注2)</sup>。そこでオンライン講義への出席確認は、講義開始時に会議内のチ ャットに『出席確認』と記載し,そのコメントに対して学生が絵文字応答を用いて応答すること

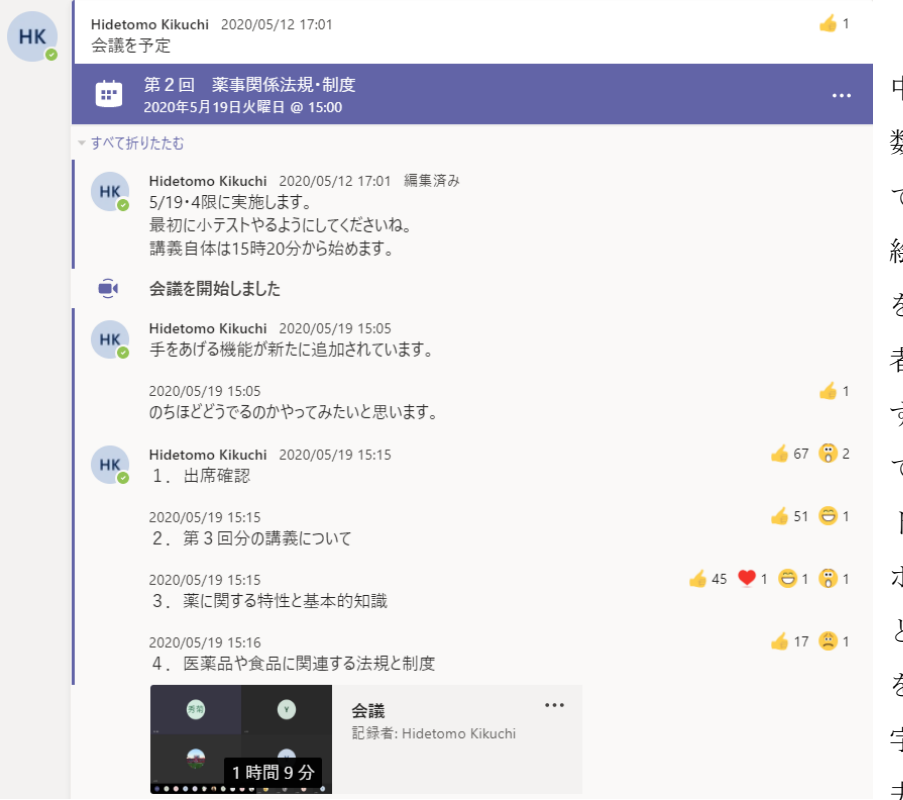

(図 3)。これは,講義 中に反応者数(参加人 数)を確認できるだけ でなく,講義終了後に 絵文字反応にカーソル を合わせることで反応 者(学籍番号)を把握 することができるため である。また,チャッ トに講義したい内容や ポイントを書き込むこ とで,学生がポイント を理解できたかを絵文 字反応にて把握する工 夫もできた。

で確認することとした

Teams では録画媒体

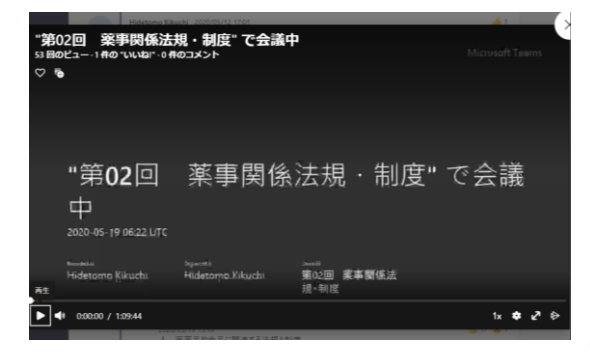

図 3 Teams での出席確認と学生との絵文字を介した応答の例

図4 自動生成されるタイトルスライドの例

内に会議名のタイトルスライドが自動的に差し込 まれるため,会議名を『シラバスの項目に沿った タイトル』にすることで,各動画に『シラバスの 項目に沿ったタイトル』が付加された(図 4)。加 えて,作成した録画媒体はエンタープライズビデ オサービス「Microsoft Stream」(Stream)に自動投 稿される<sup>注3)</sup>とともに、チャネルから動画にアク セスできるようになった。

### 4.最後に

2020 年 5 月 12 日 (火) 15 時 10 分より薬物療法学 A の第 1 回講義をオンラインで実施し た。時間外履修者を除く全履修学生が参加し,第 15 回講義まで順調にオンライン講義を進 めることができた。オンライン講義により紙媒体の講義資料の配布は難しかったが,

「Teams」の録画機能および「stream」のビデオ配信機能の組み合わせによるビデオ・オン デマンドや「WebClass」上への資料提示は,繰り返し講義内容を学びたい学生への新しい価 値となったと考える。また,医療栄養学科の教育評価委員会が実施する授業アンケートにお ける満足度は,初めてのオンライン講義であったにも関わらず,まずまずの評価を得てい た。

本稿では,オンライン講義実施の一例を報告させていただいた。2020 年末の状況を鑑み ても 2021 年度もオンライン講義が続きそうである。ぜひ本稿にご意見いただき,よりよい オンライン講義の試みを共にできたら幸いである。

#### 謝辞

本オンライン講義を実施するにあたり,有益なご助言を賜りました城西大学薬学部医療栄養学科 学科主任 真野 博 先生 および 同学科 教授 須永 克佳 先生 に深謝致します。最後に,新型コロナウイルス感 染拡大防止のために城西大学校舎内で学ぶことができなかったにもかかわらず、懸命にオンライン講義に対応 し,ともに学びを進めてくれた薬物療法学 A を受講した医療栄養学科の学生に感謝致します。

#### 著者の貢献度

本報告内容は,菊地 秀与が着想・デザインし,執筆しました。岩田 直洋および新井 理絵は着想・デザイ ンに対する重要なアドバイス,城西大学内および学外からの Teams 使用試験および執筆の重要な修正に多大なる 貢献をしました。全著者は本報告内容を確認し,最終稿に対し承認しました。

#### 注釈

- 1. 2020 年 5 月 19 日に Microsoft 社より最大 9 人のユーザーを画面上に表示することができるアップデートが なされる発表があり,現在ではそのような仕様になっている。
- 2. 2020年5月末に実施されたアップデートにより、現在では参加時間と退出時間が記録された参加者レポー トをダウンロードできる仕様になっている。
- 3. 2020年9月末に実施されたアップデートにより、城西大学のライセンス契約では Stream への自動投稿機能 は使えなくなり、現在では会議参加者が"会議"の録画動画をダウンロードできる仕様になったことから, 自身で Stream へ投稿する必要がある。

#### 参考文献

- 1. 【調査報告】コロナウイルスはいつから報じられた?WHO はいつから対応していた?コロナウイルスに関 する報道まとめ, PR TIMES, (2020) https://prtimes.jp/main/html/rd/p/00000002.000054369.html
- 2. 吉村哲樹, 結局, Zoom は使っても大丈夫なのか?, ITmedia ビジネスオンライン, (2020) https://www.itmedia.co.jp/business/articles/2004/22/news026.html
- 3. 中田敦, Microsoft が業務用チャット「Microsoft Teams」を発表,「Slack」に対抗, 日経 XTECH,(2016) https://xtech.nikkei.com/it/atcl/news/16/110303254/